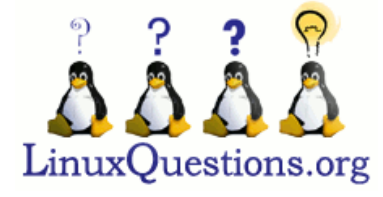

Welcome to the most active **Linux [Forum](http://www.linuxquestions.org/questions/)** on the web.

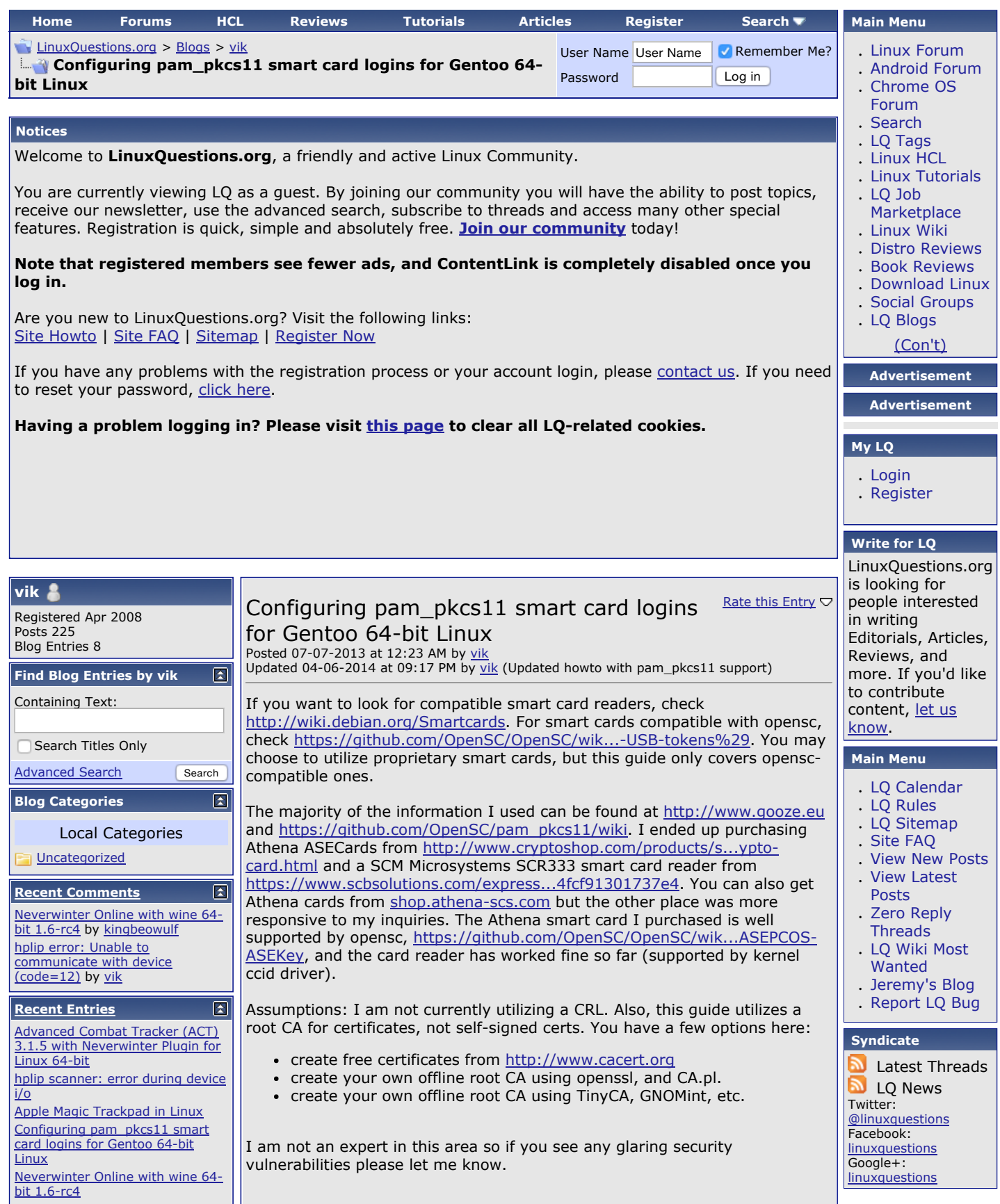

http://www.linuxquestions.org/questions/blog/vik-404221/configuring-pam\_pkcs11-smart-card-logins-for-gentoo-64-bit-linux-35613/ 1/6

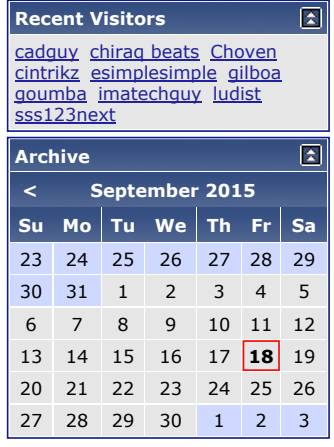

After installing the card reader, emerge opensc, pcsc-lite, ccid, pam\_pkcs11, engine\_pkcs11, and gnome-screensaver (unless utilizing a KDE desktop). A brief description of these programs:

- opensc is the interface you will use to communicate with the smart card (pkcs15-init, pkcs15-tool, etc.).
- pcscd is a daemon that allows communication between the smart card reader and smart card.
- ccid is a requirement for the smart card reader driver: it has a userspace component I guess.
- pam\_pkcs11 is what allows you to login with your smart card to Linux. An alternative is pam\_p11 which has less functionality but is suitable for simpler setups: no CA and no need to lock screen when card is pulled.
- engine pkcs11 is a library that allows you to generate keys/certs from your smart card in openssl. I'm not using this functionality for this article.
- gnome-screensaver is used to present a lock screen when the card is removed. I tried xscreensaver but the sequence to unlock the screen with a card was too cumbersome (you have to press enter 5 times).

Get pcscd running with

/etc/init.d/pcscd start

To start every boot:

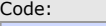

Code:

rc-update add pcscd default

If you have issues, you will get better error messages with:

```
Code:
```
/etc/init.d/pcscd stop; pcscd -a -d -f

. If you insert a card and see "Card ATR: ..." the reader is working. You can also try running

Code:

opensc-tool --list-readers

and you should get something like this: "SCM Microsystems Inc. SCR33x USB Smart Card Reader [CCID Interface]."

Now that the smart card reader is working, initialize the smart card. There are several ways to do this as documented here

http://www.gooze.eu/howto/smartcard-...om-pkcs12-file. As I am utilizing a CA, the CA will create the keys/certs and give me a pkcs12 file. I create 2 different keys/certs, one for a normal user and one for root, then store them on the card. Make sure the CN on the certificate matches the username, or else you will have more configuration to do later.

• erase the card. Code:

```
pkcs15-init -E -T
```
• initialize the card. If you don't provide your pin and puk on this line it will error out (you can erase your bash history later). Code:

pkcs15-init  $-C$  -T -p pkcs15+onepin --pin <your pin> --puk

extract the CA cert:

Code:

openssl pkcs12 -in mycert.p12 -cacerts -nokeys > /etc/ $\frac{1}{k}$ 

make CA cert world readable and initialize with pam\_pkcs11: Code:

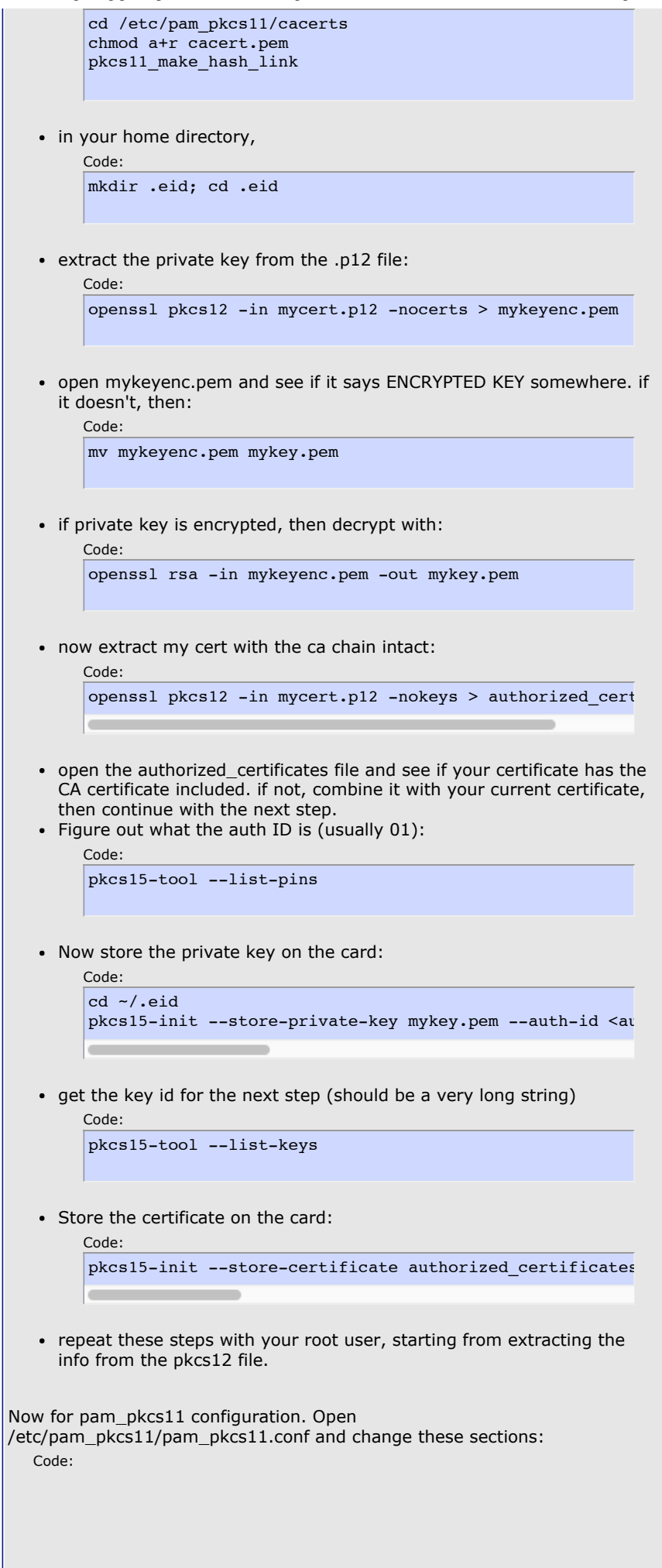

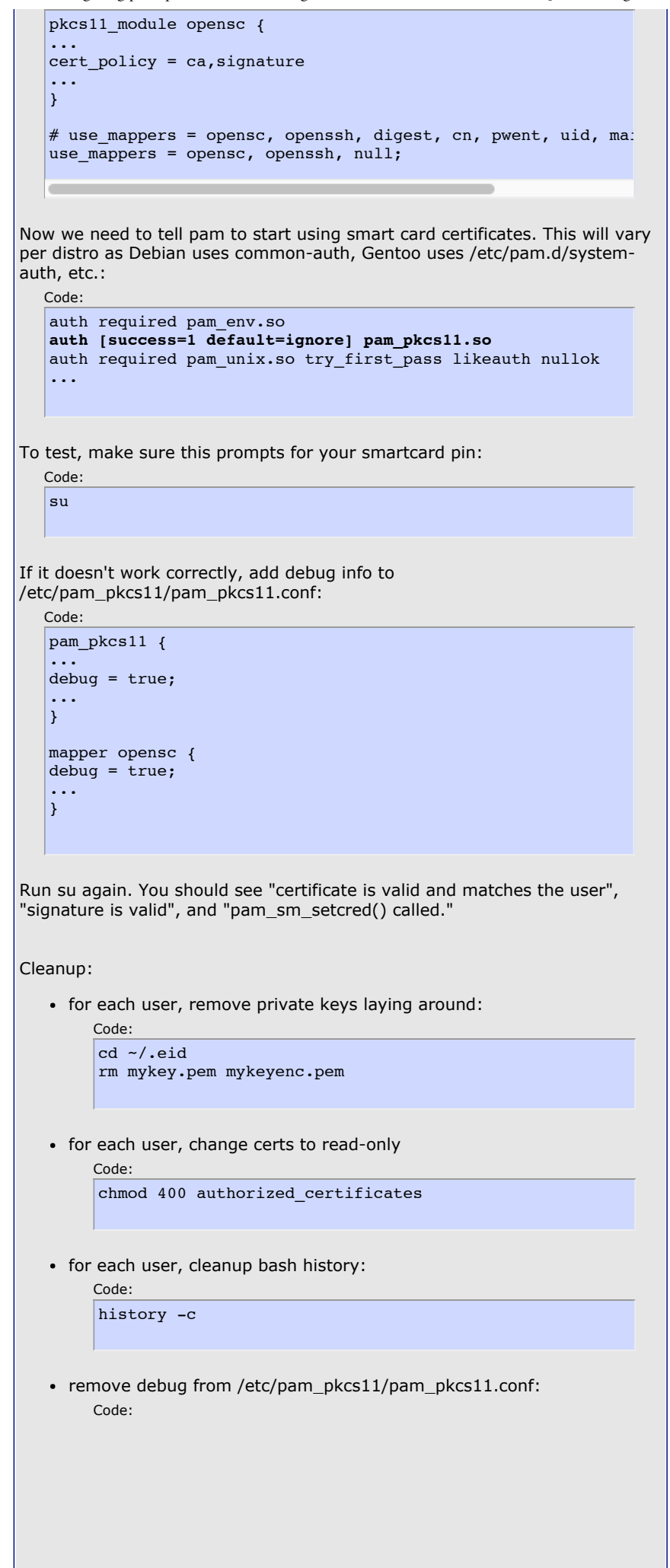

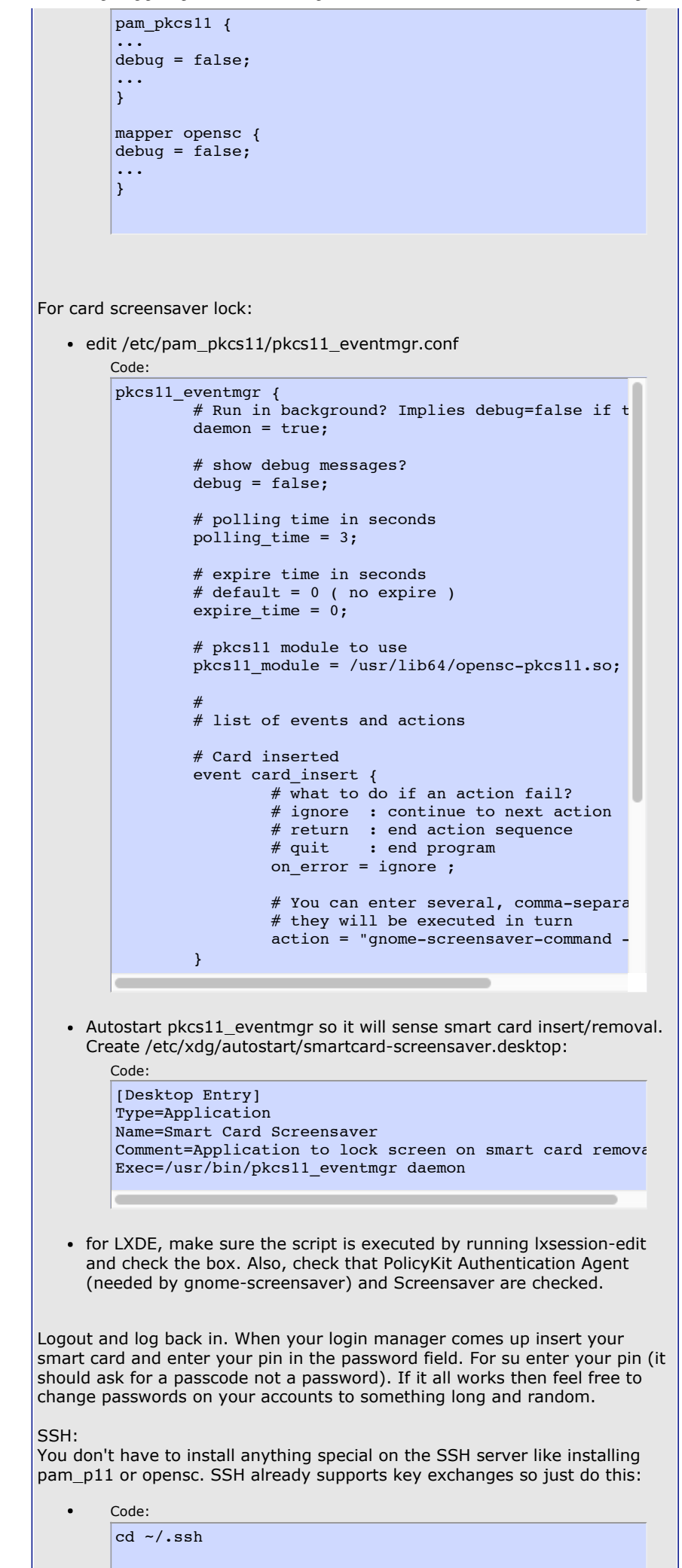

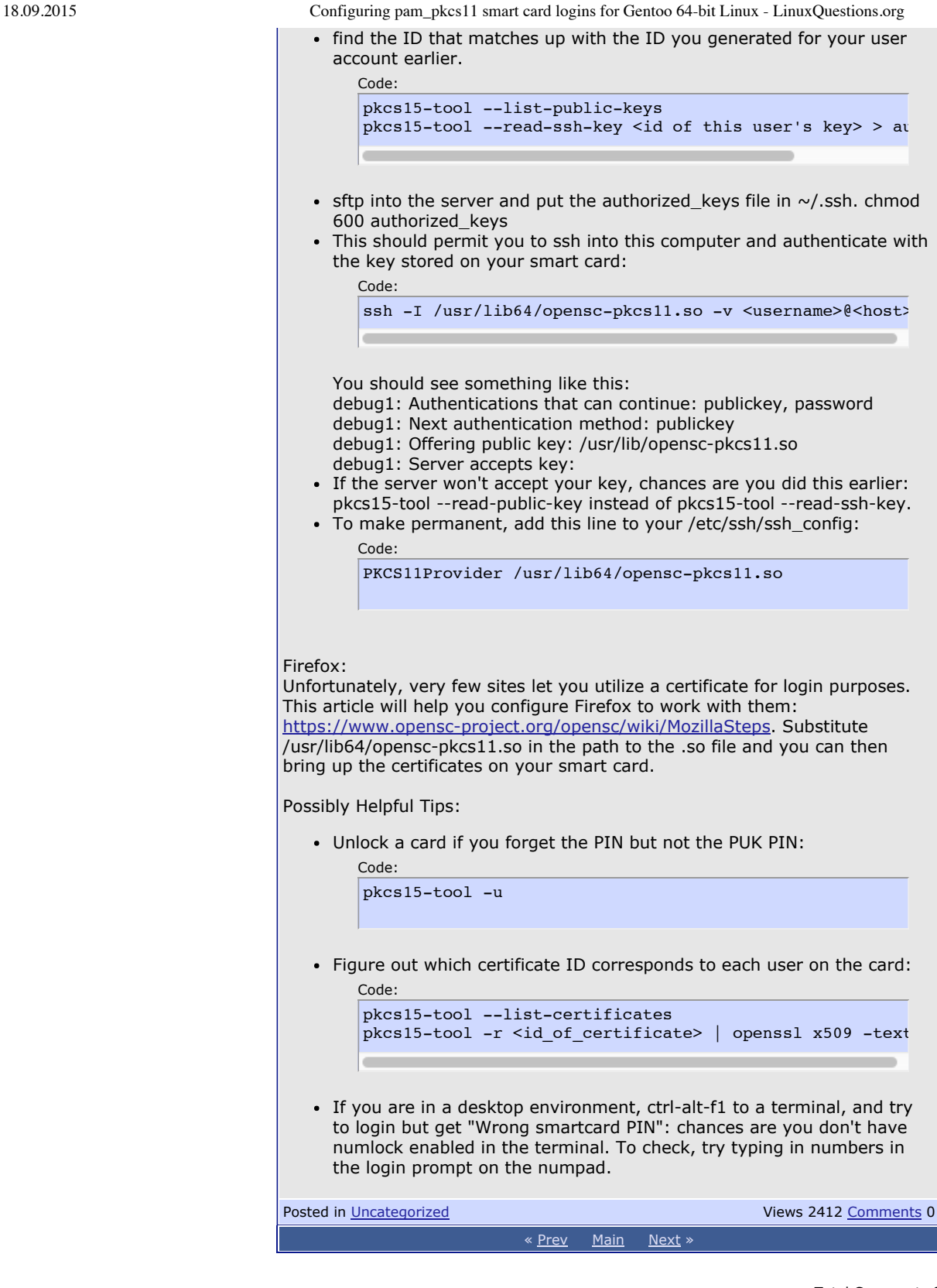

**Comments**

Total Comments 0

All times are GMT -5. The time now is  $03:44$  AM.

**[Contact](http://www.linuxquestions.org/questions/sendmessage.php) Us [Advertising](http://www.linuxquestions.org/linux/adinfo.html) Info [Rules](http://www.linuxquestions.org/linux/rules.html) LQ [Merchandise](http://www.zazzle.com/linuxquestions*) [Donations](http://www.linuxquestions.org/linux/donation.html) [Contributing](http://www.linuxquestions.org/linux/member.html) Member LQ [Sitemap](http://www.linuxquestions.org/linux/sitemap.html)** Open Source [Consulting](http://www.lqconsulting.com/) | Domain [Registration](http://www.lqconsulting.com/client/check.php)